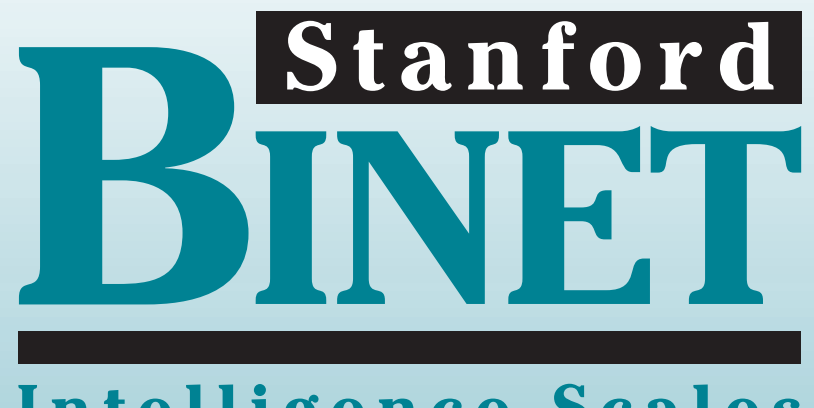

# Intelligence Scales **Fifth Edition**

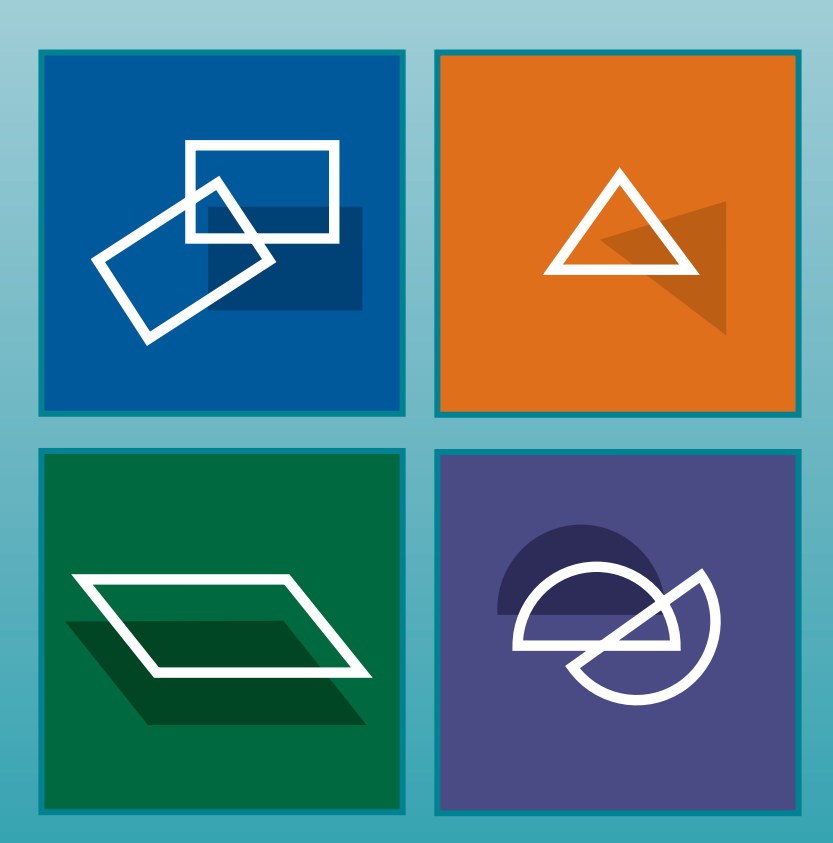

# **Gale H. Roid**

**Online Scoring and Report System Online Scoring and Report System User's Guide User's Guide**

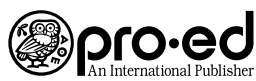

© 2016 by PRO-ED, Inc. 8700 Shoal Creek Boulevard Austin, Texas 78757-6897 800/897-3202 Fax 800/397-7633 www.proedinc.com

All rights reserved. No part of the material protected by this copyright may be reproduced or used in any form or by any means, electronic or mechanical, including photocopying or recording, or by any information storage and retrieval system, without the prior written permission of the copyright owner.

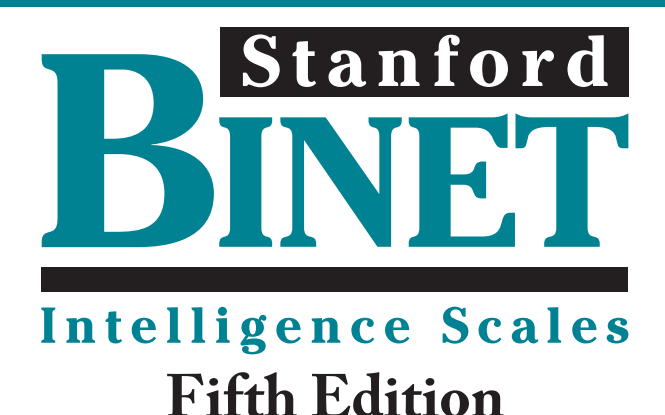

# **Online Scoring and Report System User's Guide**

# **Introduction to the SB5 Online Scoring and Report System**

The *Stanford-Binet Intelligence Scales–Fifth Edition* (SB5; Roid, 2003) is an individually administered assessment of intelligence and cognitive abilities for individuals ages 2 through 85+ years. The complete scale, the Full Scale IQ, consists of all 10 subtests. The Abbreviated Battery IQ Scale consists of two routing subtests—Object Series/ Matrices and Vocabulary—and can be used for assessments such as neuropsychological examinations in which an additional battery of tests supplements the SB5. The Nonverbal IQ is based on the five nonverbal subtests associated with each of the five cognitive factors measured by the SB5. It can be used to assess deaf or hard-ofhearing individuals as well as individuals with communication disorders, autism, specific learning disabilities, limited English-language background, traumatic brain injury, and other conditions that may constrain linguistic ability, such as aphasia or stroke. The SB5 also offers a Verbal IQ Scale that complements the Nonverbal IQ Scale. The Verbal IQ Scale is used for standard, full-scale administrations as well as for special cases where subjects have limited vision, orthopedic impairment, or other conditions that interfere with completion of the Nonverbal IQ Scale. Each subtest yields a scaled score with a mean of 10 and a standard deviation of 3. The Nonverbal IQ, Verbal IQ, and Full Scale IQ Scales yield a standard score with a mean of 100 and a standard deviation of 15.

The test is described completely in the *Stanford-Binet Intelligence Scales–Fifth Edition* Examiner's Manual and the *Stanford-Binet Intelligence Scales–Fifth Edition* Technical Manual, and you should read these manuals carefully before using this software. The information provided in this User's Guide describes the purposes of the *SB5 Online Scoring and Report System* and goes through the steps involved in using this software.

# **Purposes of the SB5 Online Scoring and Report System**

The *SB5 Online Scoring and Report System* was designed to be a quick, efficient tool for (a) converting SB5 subtest item scores or total raw scores into scaled scores; (b) generating composite standard scores, percentile ranks, and upper and lower confidence intervals; (c) comparing SB5 performances to identify significant intraindividual differences; and (d) obtaining a narrative report with a completed first page of the SB5 Record Form and graphs of results.

## **Converting Subtest Raw Scores Into Scaled Scores**

The SB5 Online Scoring and Report System converts either individual subtest level scores or total raw scores to standard scores having a mean of 10 and a standard deviation of 3.

# **Generating Composite Standard Scores**

The subtest scaled scores are automatically combined to generate Nonverbal IQ Scale, Verbal IQ Scale, and Abbreviated Battery IQ Scale standard scores. The Nonverbal and Verbal scaled scores are automatically combined to create the Full Scale IQ score. All of the composite scores have a mean of 100 and a standard deviation of 15.

# **Making IQ and Factor Index Comparisons**

The student's performance on the IQ scales (i.e., Full Scale, Nonverbal, Verbal, and Abbreviated IQ) and the factor index scores (i.e., Fluid Reasoning, Knowledge, Quantitative Reasoning, Visual Spatial, and Working Memory) can be compared both individually and to the student's average to determine if a difference is statistically significant and to calculate the percentage of the normative sample that had a difference that large. For more detailed information, you are encouraged to read Chapter 5, Basic Interpretation of Scores, in the SB5 Examiner's Manual.

# **Generating Change-Sensitive Scores and Age Equivalents**

The Nonverbal and Verbal raw scores are automatically combined to create the IQ and Factor Index changesensitive scores (CSS), age equivalents, and CSS confidence interval scores.

# **Using the SB5 Online Scoring and Report System**

This section includes a discussion of (a) initial setup procedures, including how to enter examiners; (b) how to enter examinee identifying information; (c) how to enter level or total scores; (d) how to view scores and IQ and Factor Index comparisons; (e) how to enter behavioral observations; (f) how to view scores; and (g) how to generate and print reports.

# **Initial Setup**

The first time you navigate to the *SB5 Online Scoring and Report System*, you will see the screen shown in Figure 1. You will be required to accept the SB5 Users License Agreement before proceeding. Do this by clicking the link below the license window.

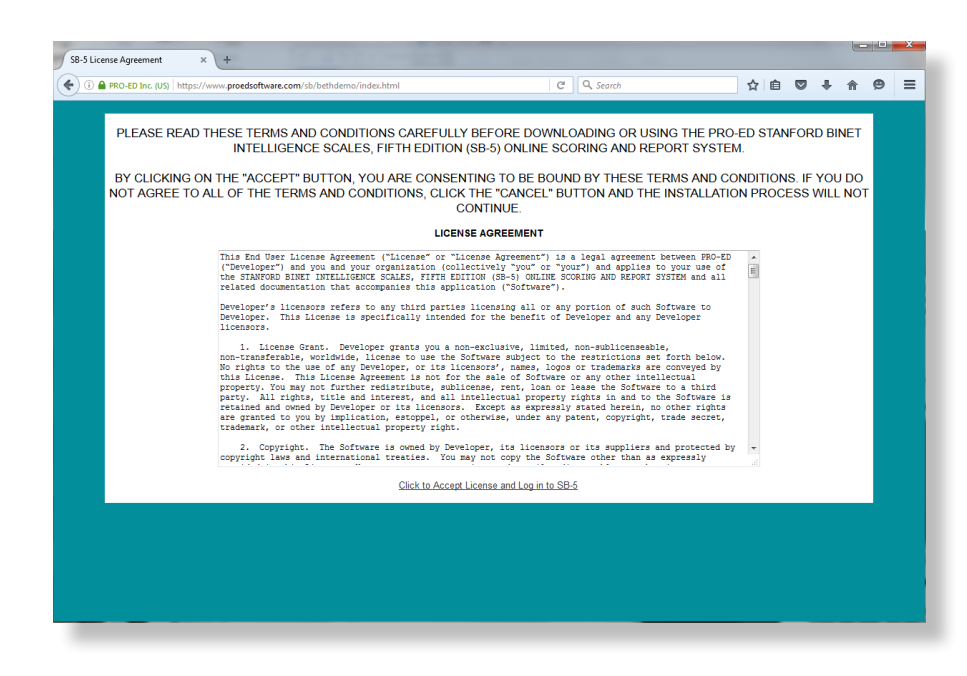

## **Figure 1**

A temporary user name and password are provided to you when you purchase the software. Enter your temporary user name, and then select Connect to SB5. You will then be taken to the SB5 Examinee Selection screen (see Figure 2).

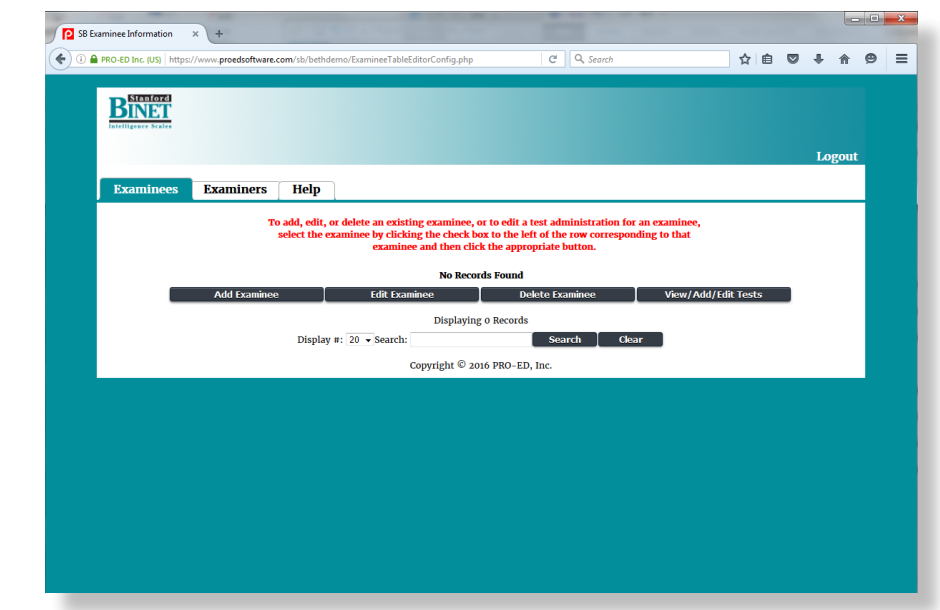

**Figure 2**

The Examinee Selection screen allows you several navigation choices. You can add, edit, or delete an examinee's information, add or edit an examiner's information, review the help files, or log out. You can choose an action from any one of the menus that appear across the top of the screen.

Before using the SB5 software, you will need to designate examiners and the level of access each examiner should have. Level of access is set by assigning a role to an examiner. Two role types—administrator and examiner—are available in the system. An administrator has the ability to add examinees and test administrations, add examiners or make examiners inactive, and change the password for any examiner in the system. An examiner can add examinees and test administrations, and can change his or her own password. You should set up at least one examiner to be an administrator, but you can have more than one administrator. By default, the Temp User account is granted administrator rights.

To edit or set up examiners, click on the Examiners tab. This will take you to the Examiner Selection screen (see Figure 3). To update the primary examiner information, click on the check box adjacent to the row for Temp User then click the Edit Examiner button. The Temp User information will now be editable (see Figure 4). When you have updated the administrator/primary examiner information, click the Update button to save your information or the Cancel button to cancel your changes. NOTE: For security reasons, you should always replace the temporary user name and password that were set up for initial log-in with a permanent user name and secure password. Once you enter and save a user name and password, the password will appear encrypted when you return to edit the examiner. To change the password, simply replace the encrypted text with the password of your choosing and click the Update icon. If you forget your password, any individual with administrator access to this licensed version of the software can log in and change the password for you.

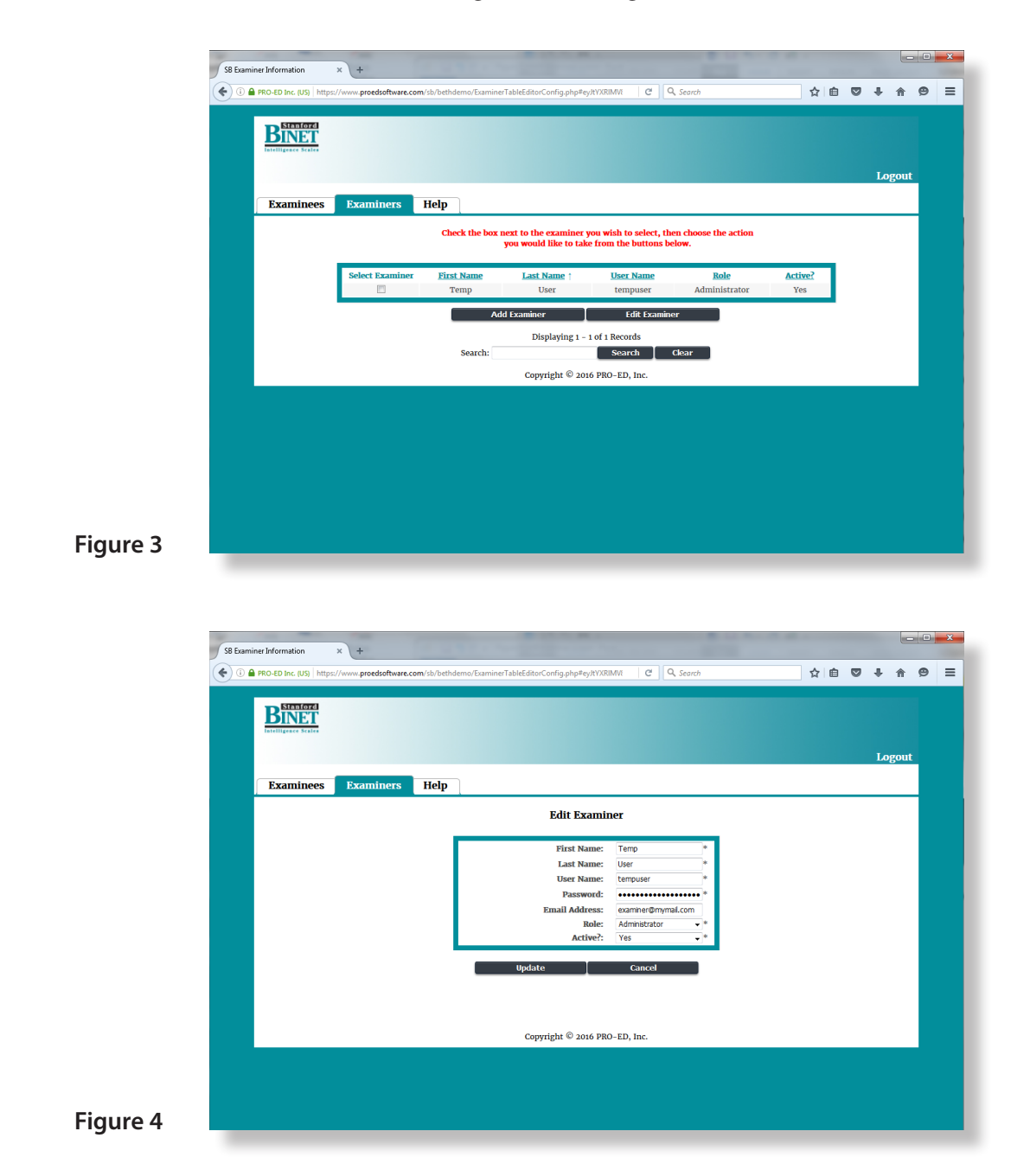

Your base software includes a license for up to five users (you may purchase additional user licenses at www .proedinc.com) who can use the software concurrently. Each user should have a unique user name and password and unique user information. You can have as many administrators or examiners as you have licensed users, but you should always have at least one administrator. To add additional administrators/examiners, simply complete the blank fields at the top of the columns and click on the Add Examiner button to save your changes. If you need to remove an examiner later, simply select the examiner by clicking the check box adjacent to his or her name, click Edit Examiner, set the examiner's account to inactive by using the pull-down menu under the column titled "Active?," and click the Update button. Inactive user information will appear in red text.

# **Adding, Editing, and Viewing Examinees**

In the *SB5 Online Scoring and Report System*, you need enter an examinee only one time. Once an examinee is in the system, additional SB5 results can be entered by selecting the examinee from the existing examinee list, clicking the check box adjacent to his or her name, and clicking the View/Add/Edit Tests button.

To enter a new examinee, click the Add Examinee button and complete the blank fields in the box on the screen, then click the Add button (see Figure 5). This will take you to a new test administration for this examinee (see Figure 6).

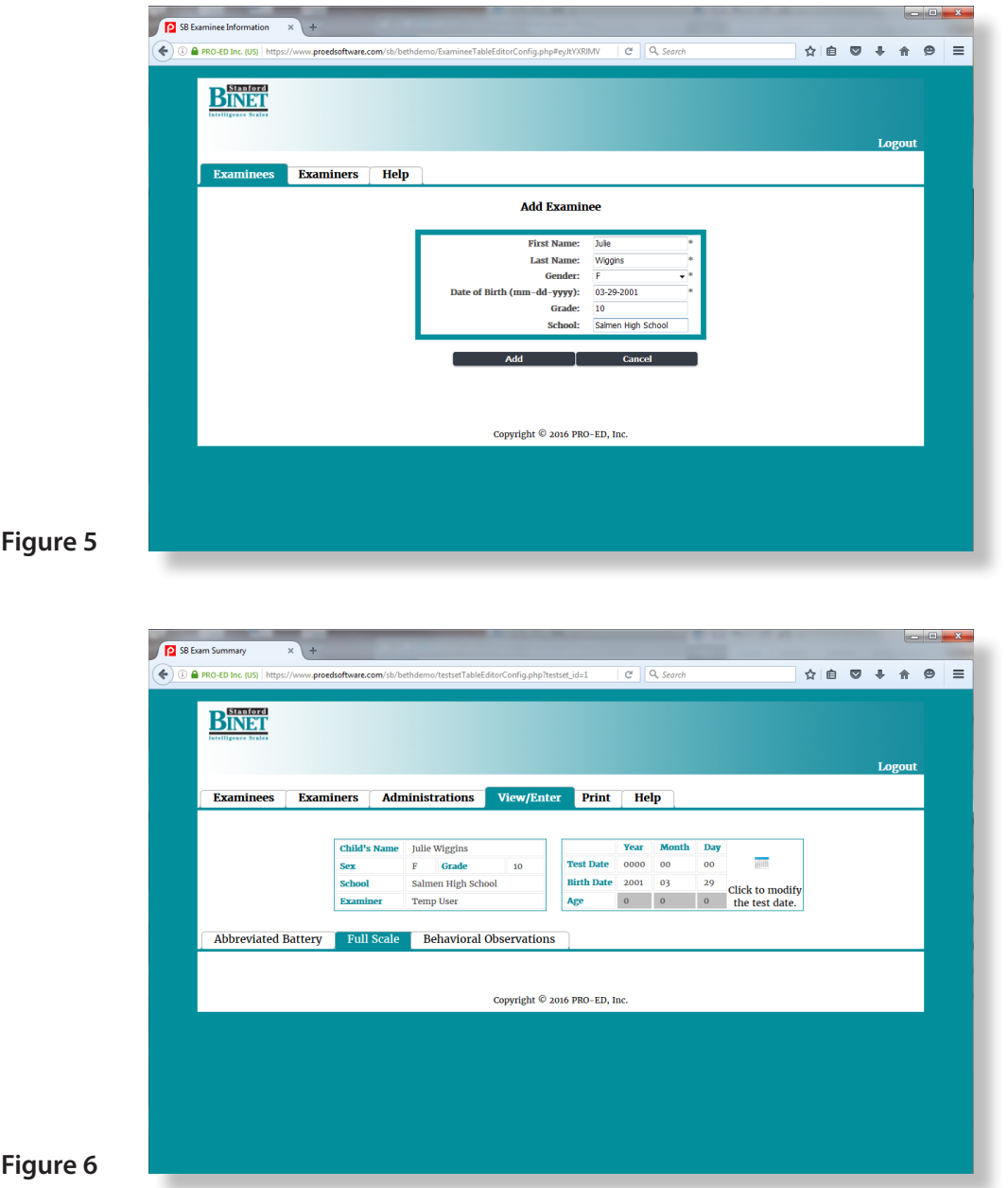

Before you enter any test scores, the date of testing must be entered. To do this, simply click on the Test Date fields and enter the data, or on the calendar icon beside it and select the month, year, and day of testing. The software will automatically save the test date and calculate chronological age once you select a day of testing. If you need to edit the test date, simply click the calendar icon and repeat these steps.

Existing examinees can be sorted for easy searching by clicking on the underlined header above any column. For example, by default the existing examinee list is sorted by last name. However, if you wish to sort the list by first name, simply click on the header link titled First Name, and the program will sort the data by the examinees' first names in ascending (i.e., alphabetical) order. If you wish to sort in descending order (i.e., from

Z to A), simply click the First Name header link a second time, and the list will be updated. The sorted field will display an arrow to the right of the field name. Existing examinees can be searched for by using the search field at the bottom of the list. If you wish to edit examinee information, select that existing examinee by clicking on the check box adjacent to his or her name, then click the Edit Examinee button.

# **Entering Performance Data**

The *SB5 Online Scoring and Report System* allows you to enter either individual level scores or total raw scores. You can enter scores for a single subtest or as many subtests as desired. The software will calculate subtest scaled scores and composite scores where possible.

**Subtest Total Scores.** To enter subtest total scores, simply complete the blank Raw Score Total fields for the subtests that were administered. You can advance between fields by clicking the tab button. The scaled scores and composite scores will automatically be calculated as you progress through data entry (see Figure 7). If you administer the Abbreviated Battery of two subtests, simply leave blank the fields for the subtests that were not given.

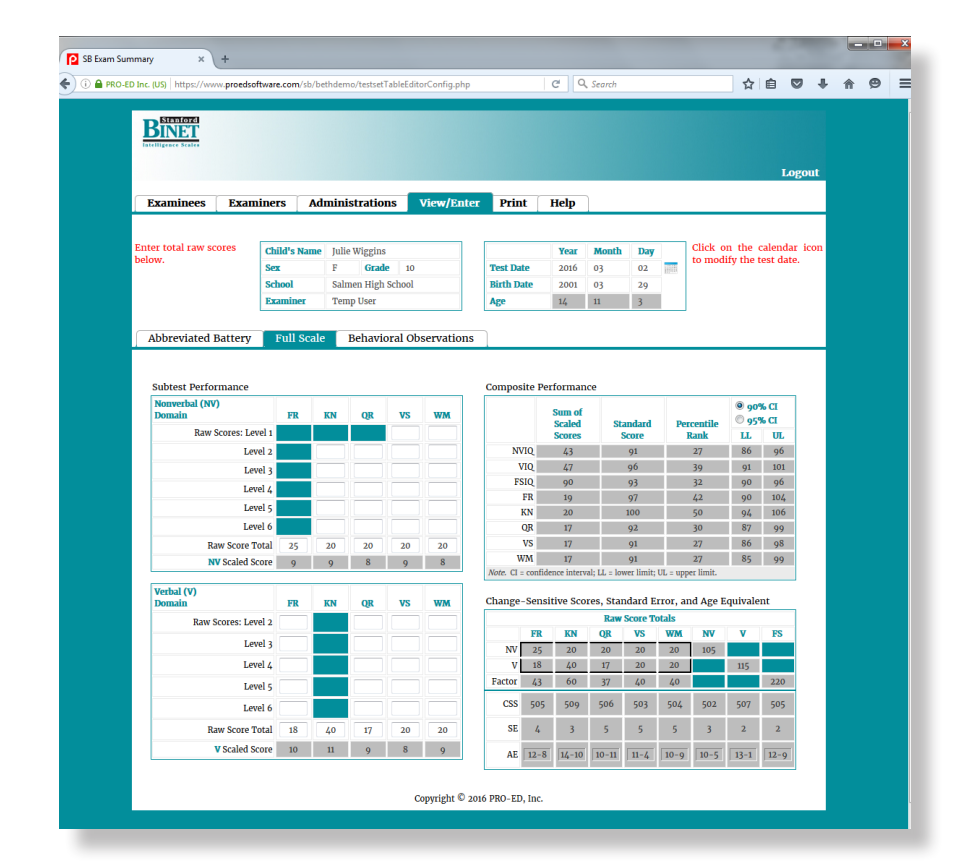

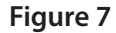

**Subtest Level Scores.** To enter subtest level data, simply complete the blank Level fields for the subtests that were administered. To advance to the next subtest within each level, click the tab button. Figure 8 illustrates the completed Nonverbal and Verbal Domains using level scores.

# **Entering Test Session Behavioral Observations**

The *SB5 Online Scoring and Report System* allows you to enter the test session validity information and behavioral observations recorded on page 2 of the SB5 Record Form. You can enter as much or as little information as desired. The software will report this information in both the Standard and Detailed Summary Reports. To enter this data, navigate to the Behavioral Observations screen by clicking its respective tab.

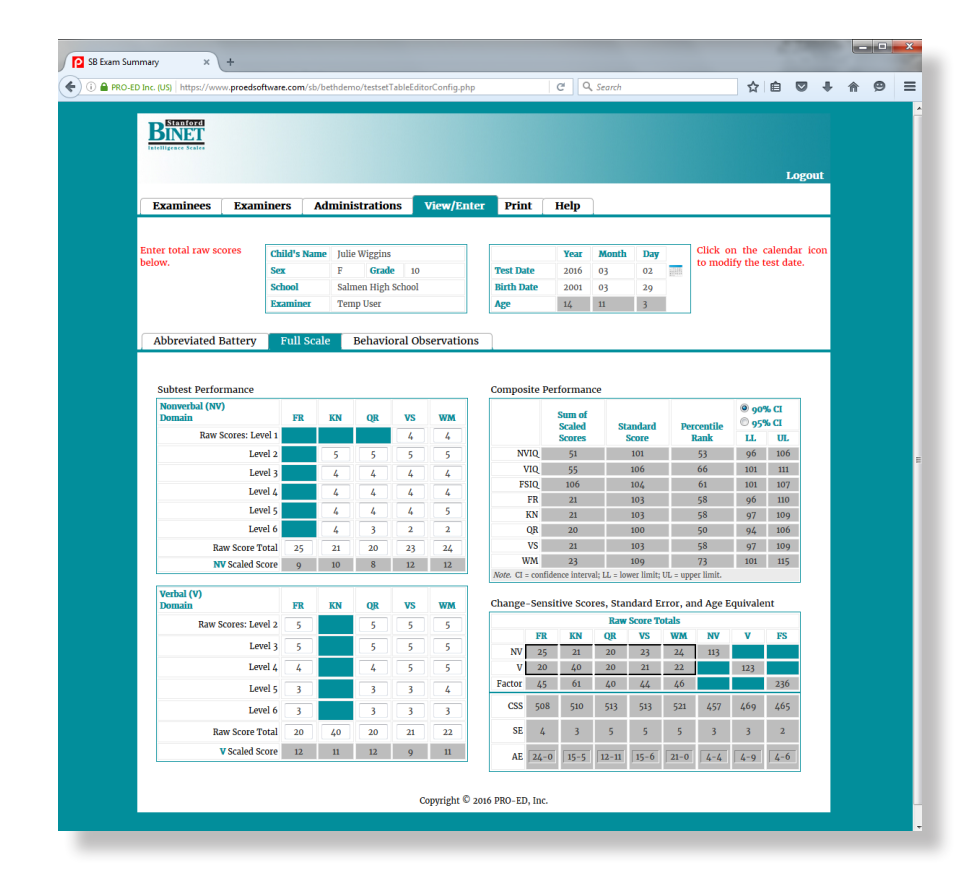

**Figure 8**

## **Viewing Scores**

Once all domain level or subtest raw score total data have been entered, all available composites will be automatically calculated and displayed on the right side of the Full Scale screen. To review the Abbreviated Battery IQ scores and Change-Sensitive Scores, navigate to the Abbreviated Battery screen by clicking the Abbreviated Battery tab. Figure 8 illustrates a completed score example for Julie.

## **Generating Reports**

The *SB5 Online Scoring and Report System* can generate a document that contains the data normally completed on pages 1 and 2 of the SB5 Record Form and a multipage interpretive report of all scores available. You can also generate a Descriptive Report that provides a summary of all of the IQ and Factor Index scores available on the SB5. To generate a report for printing or editing, click on the Print menu and select the type of document you want to generate (Standard Summary, Detailed Summary, or Descriptive Report) and what format you prefer for the report (MS Word or PDF). The following pages (see Figures 9, 10, and 11) illustrate all three reports.

If you have any questions about using the software, contact PRO-ED at testquestion@proedinc.com.

# **References**

Roid, G. H. (2003). *Stanford-Binet intelligence scales* (5th ed.). Austin, TX: PRO-ED.

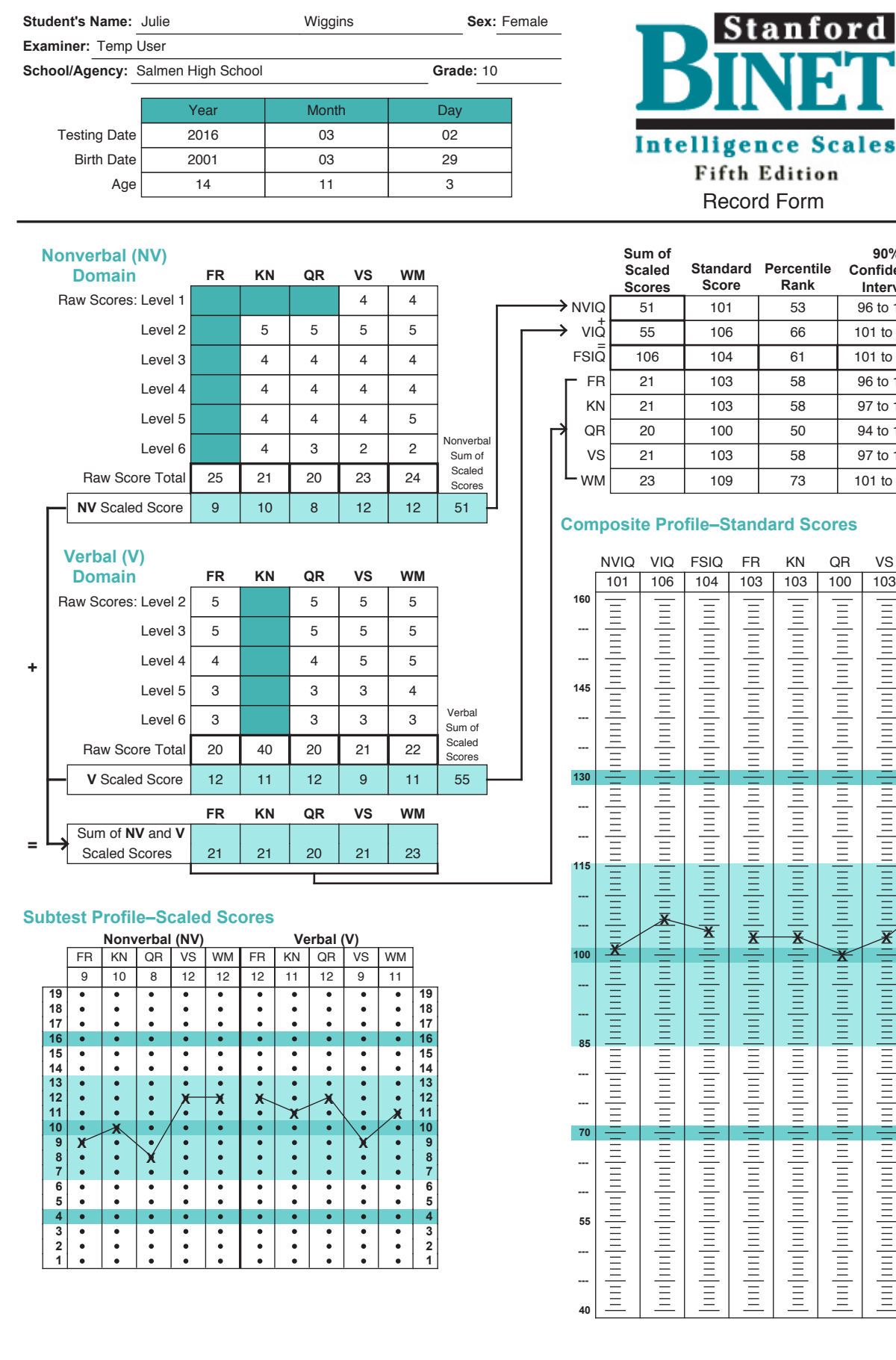

**Standard Percentile Score Rank 90% Confidence Interval** NVIQ 51 101 53 96 to 106 VIQ 55 106 66 101 to 111 FSIQ 106 104 61 101 to 107 FR 21 103 58 96 to 110 KN 21 103 58 97 to 109 QR 20 100 50 94 to 106 VS 21 103 58 97 to 109 WM 23 109 73 101 to 115

Stanford

## **Composite Profile–Standard Scores**

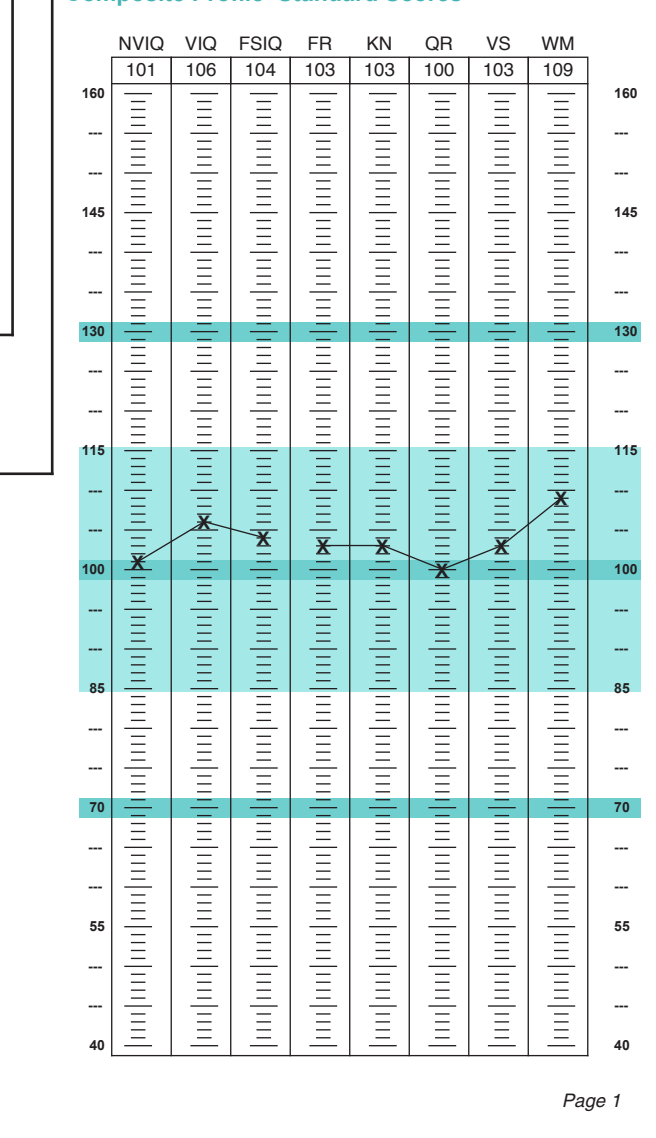

**Figure 9** *figure continues*

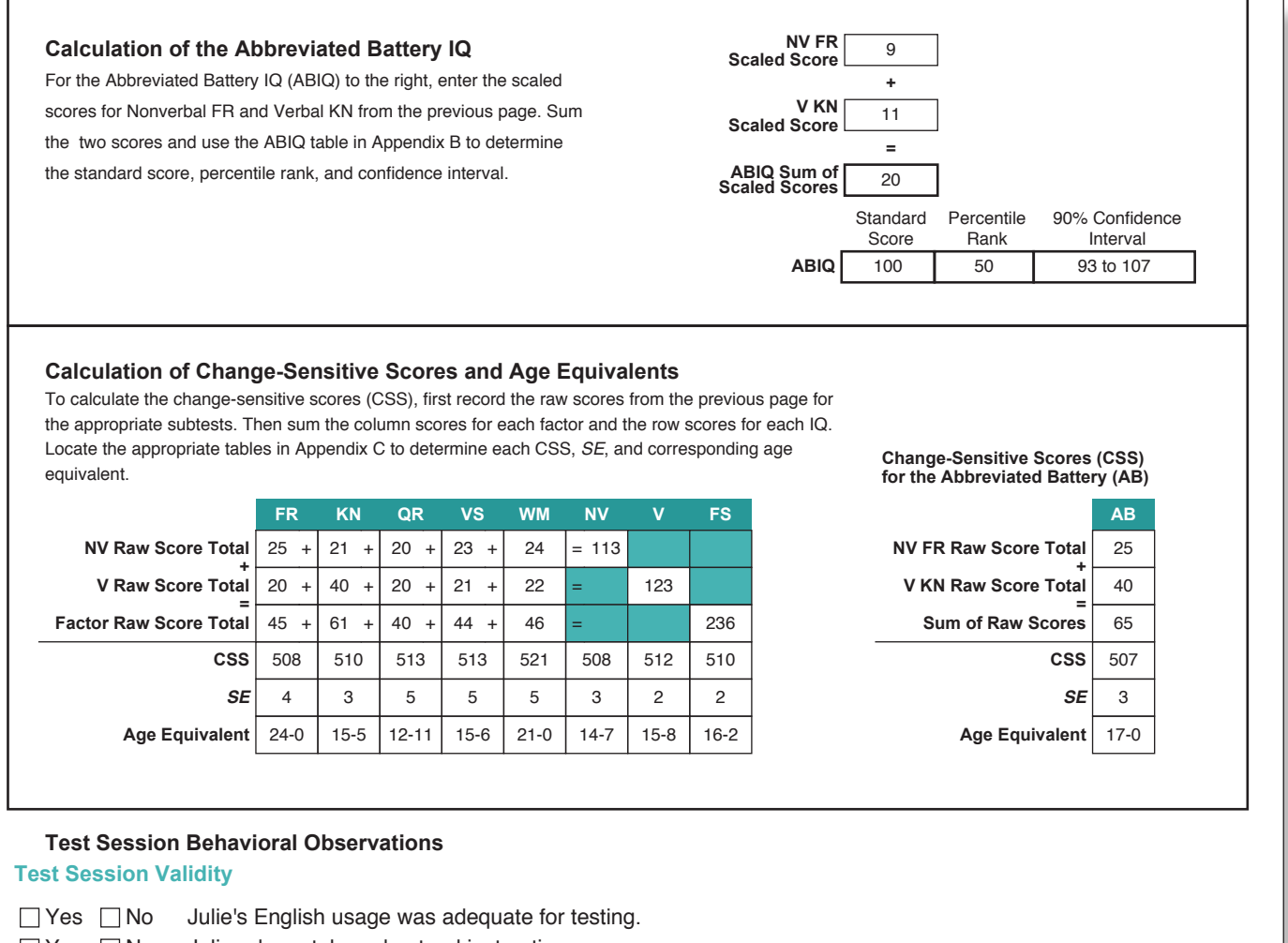

- $\Box$  Yes  $\Box$  No Julie adequately understood instructions.
- $\Box$  Yes  $\Box$  No Julie's vision was adequate for testing.
- $\Box$  Yes  $\Box$  No Julie's motor abilities were adequate for testing.
- $\Box$  Yes  $\Box$  No Julie's health was adequate for testing.
- $\Box$  Yes  $\Box$  No Julie was adequately cooperative.
- $\Box$  Yes  $\Box$  No Testing conditions were adequate.
- $\Box$  Yes  $\Box$  No Test session is considered a valid representation of Julie's current functioning.

### **Notes & Observations**

**Examinee's Physical Appearance (health, nutrition, dress):**

**Testing Situation (rapport, environment, attitude toward testing):**

**Mood and Activity Level (affect, interest, off-task behaviors):**

**Attention and Concentration (focus, distractibility, sustained effort):**

*Page 2*

**Figure 9** *(continued)**figure continues*

**Problem-Solving Behaviors (persistence, planfulness, organization):**

**Language Usage (preferred language, spontaneous verbalizations, second language):**

**Current Medications:**

**Other Information:**

*Page 3*

**Figure 9** *(continued)*

## **Stanford-Binet Intelligence Scales, Fifth Edition Detailed Summary Report Confidential Report**

**Examinee:**Julie Wiggins **Examiner:** Temp User **Date of Birth:** 03-29-2001 **Date of Report:** 04-04-2016 **Age:** 14 years 11 months **Grade/Occupation:** 10 **Sex:** Female

**Date of Testing:** 03-02-2016 **School/Agency:** Salmen High School

## **IQ and Factor Index Score Results**

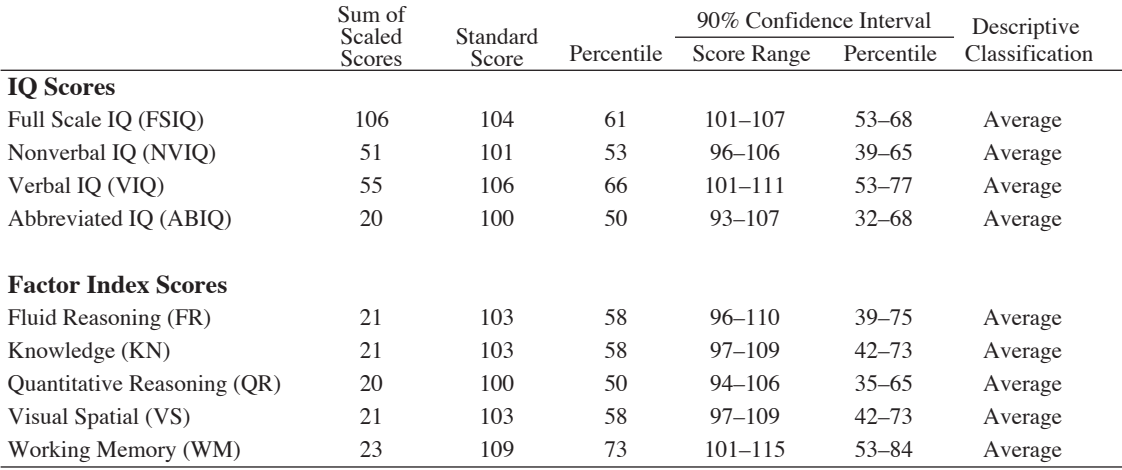

*Note:* The Standard Score is a normalized score with a mean of 100 and a standard deviation of 15.

### **Subtest Scores**

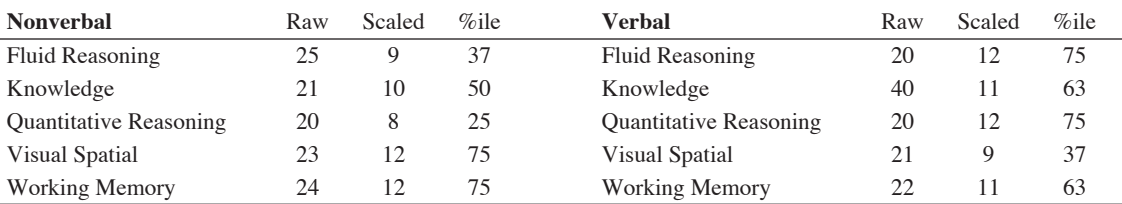

*Note:* All scaled scores are normalized standard scores with a mean of 10 and a standard deviation of 3.

## **IQ / Factor Index Score Differences**

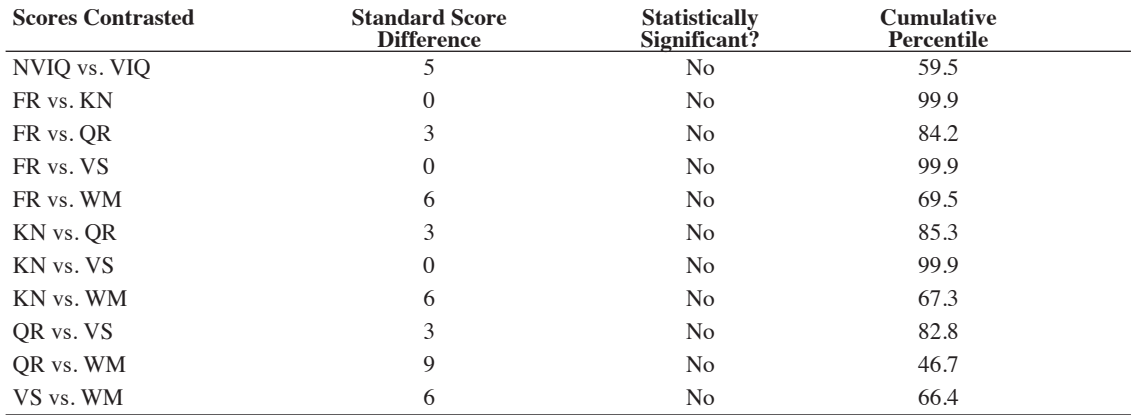

**Figure 10** *figure continues*

## **Subtest Scaled Scores Compared to the Average of Subtest Scores for the NVIQ, VIQ and FSIQ**

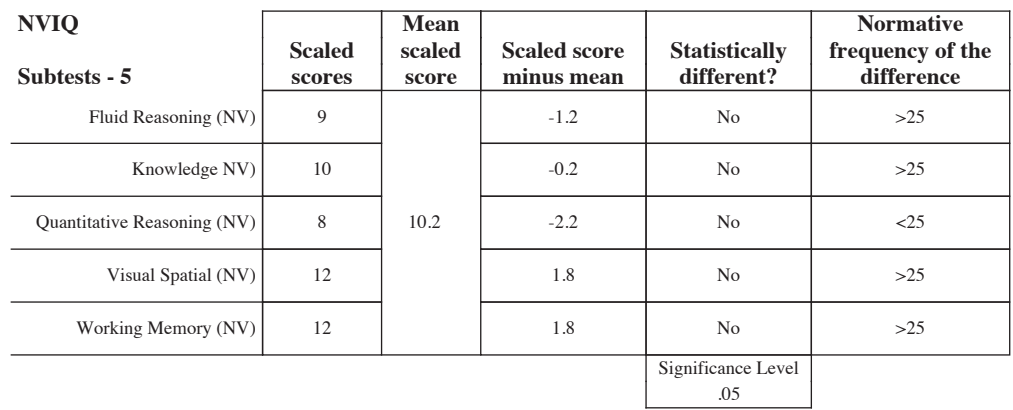

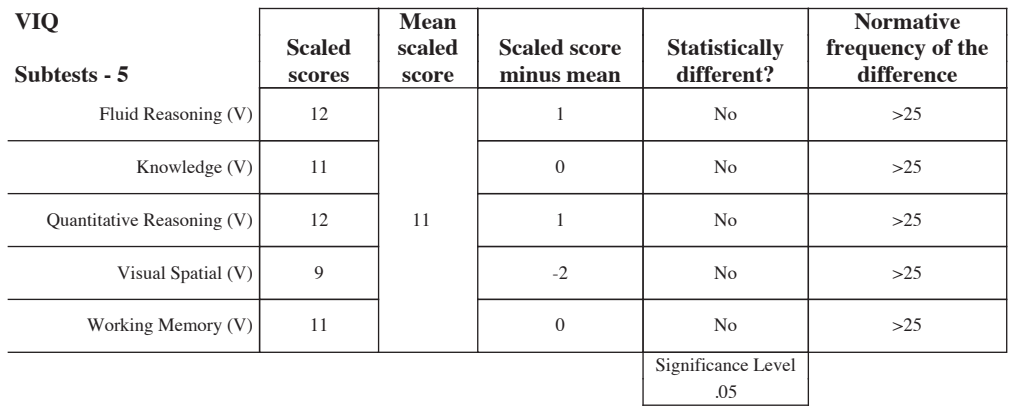

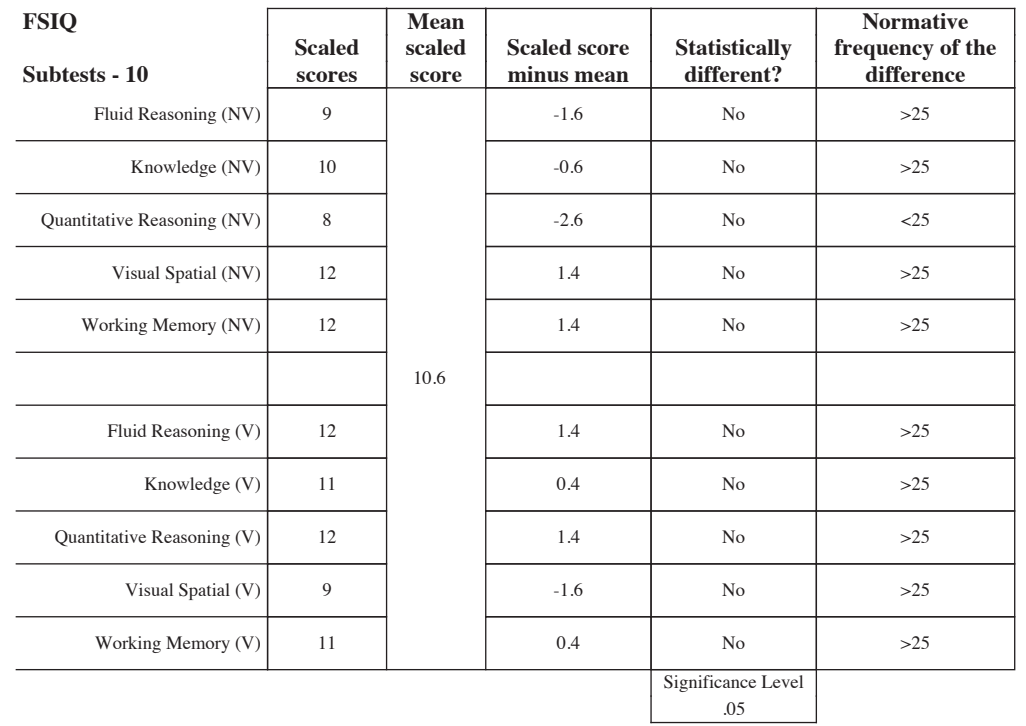

*Page 2*

**Figure 10** *(continued)**figure continues*

## **Significant Differences between Subtest Scaled Scores**

#### **Among the Nonverbal Subtests**

Significant differences between the available Nonverbal Subtests were found for this examinee.

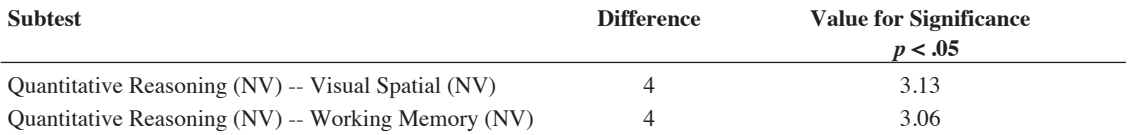

### **Among the Verbal Subtests**

Significant differences between the available Verbal Subtests were found for this examinee.

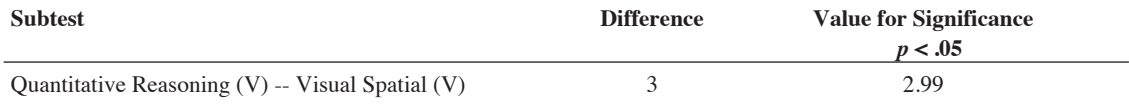

## **Between the Nonverbal and Verbal Subtests**

Significant differences between the available Nonverbal and Verbal subtests were found for this examinee.

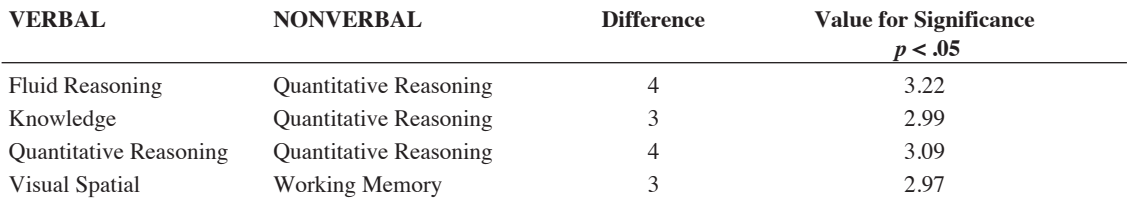

## **SB5 Scatter Indices**

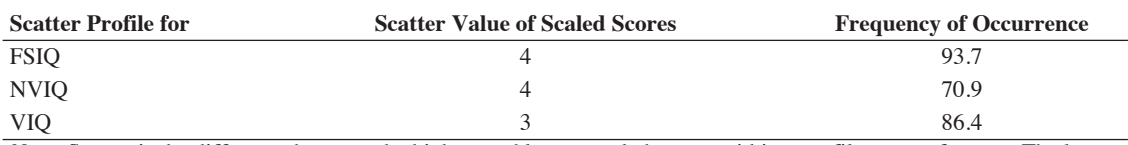

*Note:* Scatter is the difference between the highest and lowest scaled scores within a profile or set of scores. The lower the frequency of occurrence, the rarer the observed difference in the normative sample.

### **Change-Sensitive Score Information - Composite and Factor Scores**

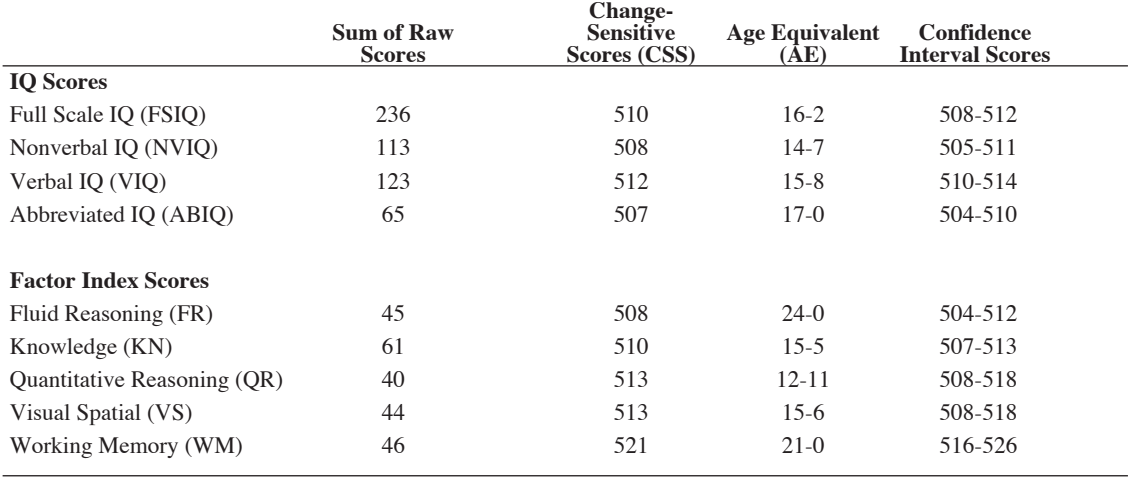

*Page 3*

## **Figure 10** *(continued)*

## **Stanford-Binet Intelligence Scales, Fifth Edition, IQ and Factor Index Descriptive Report**

## **Full Scale IQ**

The Full Scale IQ (FSIQ) is derived from the sum of all the tasks in the SB5. It covers both the Verbal and Nonverbal domains of cognitive ability in a balanced design and taps the five underlying factor index scales of the SB5. The FSIQ provides a global summary of the examinee's current general level of intellectual functioning as measured by the SB5. The FSIQ is considered a reliable measure of *g*, or the general ability to reason, solve problems, and adapt to the cognitive demands of the environment. The FSIQ measures more than acquired knowledge from schooling; it also measures the sum of five major facets of intelligence: reasoning, stored information, memory, visualization, and the ability to solve novel problems. In research, global scores such as the FSIQ have been found to be the most effective predictors of long-term educational attainment, school-based achievement, and vocational advancement. When Nonverbal IQ (NVIQ) and Verbal IQ (VIQ) scores are not significantly different, the FSIQ typically will be the most prominent score in the SB5 interpretation.

## **Nonverbal IQ**

The SB5 Nonverbal IQ is based on the nonverbal subtests of the five factor index scales. It measures skills in solving abstract, picture-oriented problems; recalling facts and figures; solving quantitative problems shown in picture form; assembling designs; and recalling tapping sequences. The NVIQ measures the examinee's general ability to reason, solve problems, visualize, and recall information presented in pictorial, figural, and symbolic form, as opposed to information presented in the form of words and sentences (printed or spoken). The NVIQ does require a small degree of auditory skill for understanding brief examiner-spoken directions.

## **Verbal IQ**

The SB5 Verbal IQ provides a composite of all the cognitive skills required to solve the items in the five verbal subtests. The VIQ measures general ability to reason, solve problems, visualize, and recall important information presented in words and sentences (printed or spoken). Additionally, the VIQ reflects the examinee's ability to explain verbal responses clearly, present rationales for response choices, create stories, and explain spatial directions. The VIQ subtests require the examinee to understand the examiner's spoken directions and then clearly vocalize responses to questions. General verbal ability, measured by VIQ, is one of the most powerful predictors of academic success in Western cultures, because of the heavy reliance on reading and writing in formal school programs.

## **Abbreviated Battery IQ**

The Abbreviated Battery IQ (ABIQ) is based on two routing subtests—one nonverbal (Object Series/Matrices) and one verbal (Vocabulary). The ABIQ provides a quick estimate of two major cognitive factors: fluid reasoning and crystallized ability. Object Series/Matrices requires the examinee to identify patterns or series of objects and pictures, and to solve novel pictorial problems presented in the matrix-analogy format. The Vocabulary subtest requires examinees to use their verbal knowledge, acquired and stored in memory from years of exposure to printed and spoken English, in school, at home, or at work. The ABIQ can be used for assessments such as neuropsychological examinations, in which a battery of tests supplements the SB5, or for quick yet reliable assessments to verify the general cognitive status of an individual. The ABIQ measures the areas of Nonverbal Fluid Reasoning and Verbal Knowledge and includes two of the most important abilities predictive of academic and

**Figure 11** *figure continues*

## vocational advancement.

## **Fluid Reasoning**

Fluid Reasoning (FR) is the ability to solve verbal and nonverbal problems using inductive or deductive reasoning. Classic activities such as Matrices require the individual to determine the underlying rules or relationships among pieces of information (such as visual objects) that are novel to him or her. The ability to reason inductively (as in the Matrices or Verbal Analogies activities) requires the examinee to reason from the part to the whole, from the specific to the general, or from the individual instance to the universal principle. In deductive reasoning activities, the examinee is given general information and is required to infer a conclusion, implication, or specific example. In the SB5, the Early Reasoning activity items require the examinee to inspect pictures depicting human activities and deduce the underlying problem or situation by telling a story.

## FLUID REASONING

Cognitive Areas

- Inductive and deductive reasoning
- General sequential reasoning
- Oral production and visual memory fluency

### Primary Nonverbal Abilities

- Attention to visual cues
- Concentration for long periods
- Visualization of abstract stimuli
- Recognition of patterns
- Synthesis of information
- Mental verbal mediation
- Search strategies
- Tracking of visual sequences
- Visual discrimination
- Visual scanning
- Mental review of potential answers

### Secondary Nonverbal Abilities

- Visualization of meaningful stimuli
- Inspection of objects by touch
- Freedom from visual neglect
- Toleration of ambiguity
- Patience with difficult tasks
- Trial-and-error strategies
- Cognitive flexibility
- Recognition and evaluation of pictures

## Primary Verbal Abilities

- Rapid retrieval of words and explanations
- Attention to verbal cues
- Production of creative answers
- Mental review of potential answers
- Verbal fluency

Secondary Verbal Abilities

- Visualization of meaningful stimuli
- Concentration for long periods
- Freedom from distractibility
- Toleration of ambiguity
- Wide auditory attention span
- Relating of verbal parts to the whole
- Abstraction of verbal concepts
- Trial-and-error strategies
- Synthesis of information
- Cognitive flexibility
- Recognition and evaluation of pictures

## **Knowledge**

Knowledge (KN) is a person's accumulated fund of general information acquired at home, school, or work. In research, this factor has been called *crystallized ability*, because it involves learned material, such as vocabulary, that has been acquired and stored in long-term memory. Therefore, the first two factor indexes represent the widely verified fluid and crystallized (knowledge) dimensions of intelligence.

## KNOWLEDGE

Cognitive Areas

- Lexical knowledge
- General information
- Oral production and fluency
- Language development

## Primary Nonverbal Abilities

- Visualization of meaningful stimuli
- Freedom from visual neglect
- Toleration of ambiguity
- Search strategies
- Visual discrimination

## Secondary Nonverbal Abilities

- Attention to visual cues
- Freedom from distractibility
- Systematic visual scanning
- Fund of general information
- Trial-and-error strategies
- Synthesis of information
- Cognitive flexibility
- Recognition and evaluation of pictures
- Production of conventional answers

Primary Verbal Abilities

- Relating of verbal parts to the whole
- Fund of general information
- Rapid retrieval of words and explanations

Secondary Verbal Abilities

- Attention to verbal cues
- Wide auditory attention span
- Knowledge of culturally relevant facts
- Synthesis of information
- Production of conventional answers

## **Quantitative Reasoning**

Quantitative Reasoning (QR) is an individual's facility with numbers and numerical problem solving, whether with word problems or with pictured relationships. Activities in the SB5 emphasize applied problem solving more than specific mathematical knowledge acquired through school learning.

## QUANTITATIVE REASONING

Cognitive Areas

- Quantitative reasoning
- Mathematical knowledge

Primary Nonverbal Abilities

- Concentration for long periods
- Production of conventional answers

Secondary Nonverbal Abilities

- Attention to visual cues
- **•** Precision of movement
- Systematic visual scanning
- Mental review of potential answers
- Visual discrimination
- Tracking of visual sequences
- Recognition of patterns
- Trial-and-error strategies
- Synthesis of information
- Cognitive flexibility
- Mental verbal mediation
- Patience with difficult tasks
- Recognition and evaluation of pictures
- Production of conventional answers

## Primary Verbal Abilities

- Concentration for long periods
- Production of conventional answers

## Secondary Verbal Abilities

- Attention to verbal cues
- Patience with difficult tasks
- Wide auditory attention span
- Mental review of potential answers
- Trial-and-error strategies
- Abstract verbal concepts
- Synthesis of information
- Cognitive flexibility
- Recognition and evaluation of pictures
- Production of creative answers

## **Visual-Spatial Processing**

Visual-Spatial Processing (VS) measures an individual's ability to see patterns, relationships, spatial orientations, or the gestalt among diverse pieces of a visual display. Activities in the SB5 include Form Board and Form Patterns, where pieces are moved to complete the whole puzzle, and a collection of position and direction items.

## VISUAL-SPATIAL PROCESSING

Cognitive Areas

- Visualization
- Spatial relations
- Closure speed

Primary Nonverbal Abilities

- Visualization of meaningful stimuli
- Inspection of objects by touch
- Freedom from visual neglect
- Precision of movement
- Planning
- Trial-and-error strategies
- Reproduction of models
- Visualization of whole from parts
- Recognition and evaluation of pictures
- Production of creative answers

Secondary Nonverbal Abilities

- Attention to visual cues
- Impulse control
- Concentration for long periods

## **Figure 11** *(continued)**figure continues*

- Patience with difficult tasks
- Precision of movement
- Systematic visual scanning
- Search strategies
- Visual discrimination
- Mental verbal mediation
- Cognitive flexibility

## Primary Verbal Abilities

- Attention to verbal cues
- Recognition and evaluation of pictures

## Secondary Verbal Abilities

- Visualization of meaningful stimuli
- Concentration for long periods
- Toleration of ambiguity
- Wide auditory attention span
- Search strategies
- Relating of verbal parts to the whole
- Verbal fluency
- Planning
- Visualization of whole from parts
- Production of creative answers
- Rapid retrieval of words and explanations

## **Working Memory**

Working Memory (WM) is a class of memory processes in which diverse information stored in short-term memory is inspected, sorted, or transformed. For example, in the SB5 Last Word items, the examinee listens to a series of sentences and then sorts out the last word in each sentence for recall. The concept of Working Memory is derived from theory and research that have demonstrated the importance of working memory in school learning, vocational performance, and general problem-solving tasks.

## WORKING MEMORY

Cognitive Areas

- Visual memory
- Memory span
- Serial perceptual integration

## Primary Nonverbal Abilities

- Impulse control
- Freedom from distractibility
- Patience with difficult tasks
- Speed of movement
- Precision of movement
- Tracking of visual sequences

• Retention span

Secondary Nonverbal Abilities

- Attention to visual cues
- Concentration for long periods
- Freedom from visual neglect
- Visual discrimination
- Mental verbal mediation

Primary Verbal Abilities

- Impulse control
- Freedom from distractibility
- Patience with difficult tasks
- Wide auditory attention span
- Retention span

Secondary Verbal Abilities

- Attention to verbal cues
- Concentration for long periods
- Relating of verbal parts to the whole
- Rapid retrieval of words and explanations